# **OWASP Dependency Check Pack**

In this section:

- [Introduction](#page-0-0)
- $\bullet$ **[Requirements](#page-0-1)**
- [Deployment](#page-0-2)
- [Connecting to DTP](#page-0-3)
- [Usage](#page-1-0)
- [Viewing Results](#page-1-1)

## <span id="page-0-0"></span>Introduction

[OWASP dependency-check](https://jeremylong.github.io/DependencyCheck/) is an open source tool that scans Java and .NET projects and identifies the use of known vulnerable components. Parasoft OWASP Dependency Check Pack reads the results the OWASP dependency-check tool and performs the following actions:

- Processes the result file output from OWASP dependency-check
- Generates reports vulnerabilities
- $\bullet$ Sends the data to Parasoft DTP

Vulnerabilities are reported in DTP as violations of the OWASP Top 10 2013 entry: A9 Using Components with Known Vulnerabilities guideline. When the OWASP Dependency Check Pack data is merged with code analysis results from Parasoft Jtest or dotTEST, you are able to fully implement an OWASP security compliance initiative.

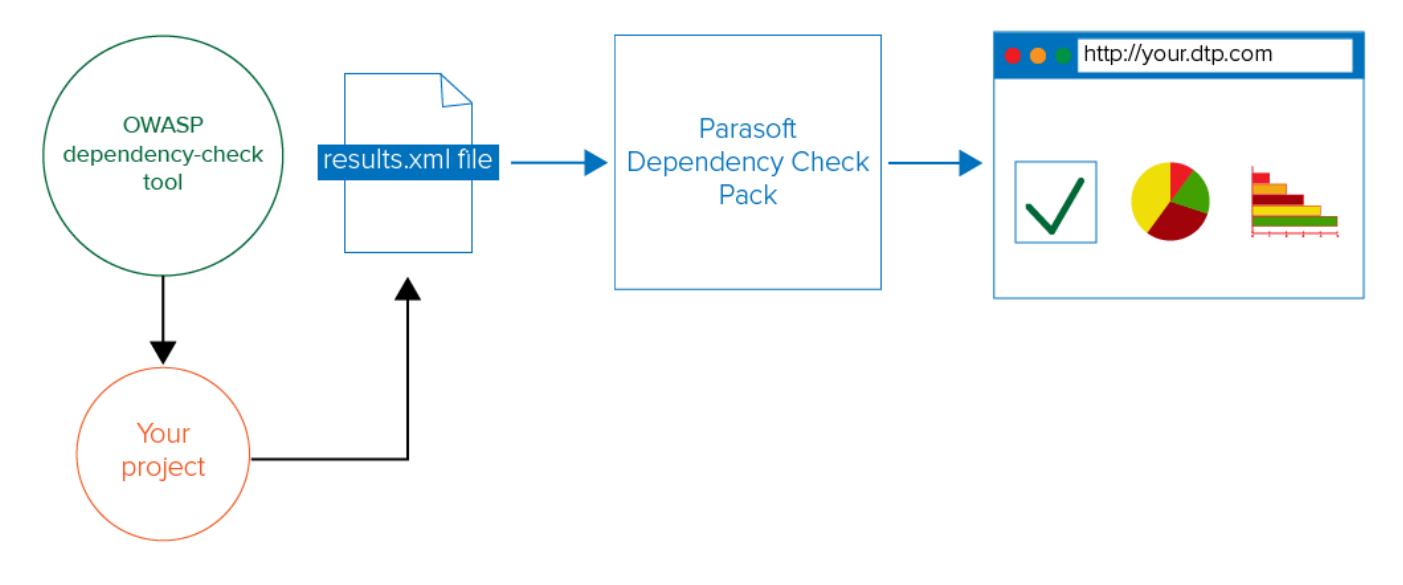

## <span id="page-0-1"></span>**Requirements**

Oracle Java Runtime 8 or higher

- X-Server access (Linux only). The DISPLAY variable must be set and access control must be disabled for the xhost command (run xtest +). This is required to ensure that overview images in HTML reports display correctly.
- OWASP dependency-check results in XML format. See the [OWASP dependency-check](https://jeremylong.github.io/DependencyCheck/) documentation for details.
- A valid license for Parasoft Test 10.4 added to your [DTP License Server](https://docs.parasoft.com/display/DTP541/Adding+and+Managing+Licenses).

# <span id="page-0-2"></span>Deployment

The OWASP Dependency Check Pack is shipped with the Parasoft [Security Bundle.](https://docs.parasoft.com/display/DTP541/Security+Bundle)

- 1. Extract the contents of the security-bundle-<version>.zip file, which contains the dependency-check-<version>.zip and security-compliance-pack- <version>.zip files.
- 2. Extract the dependency-check-pack-<version>.zip file distribution to the desired location. Some extractor tools, such as the default Windows and MacOS extractors, will create a directory for the dependency check pack files. We recommend creating an installation home directory if your tool does not automatically create a directory to hold the extracted files.
- <span id="page-0-3"></span>3. Follow the instructions for installing [Security Compliance Pack for DTP 5.4.1](https://docs.parasoft.com/display/DTP541/Security+Compliance+Pack+for+DTP+5.4.1) into your DTP environment. This step is not required to run the OWAS Dependency Check Pack, but it is required for viewing results in DTP.

# Connecting to DTP

The OWASP Dependency Check Pack is a separate tool and must connect to DTP to acquire a license and to send results to your DTP project. Specify the following settings in the settings.properties file located in the installation directory:

#### **dtp.server**

Specifies the host name of the DTP server.

#### **dtp.port**

Specifies the DTP port number. Default is 8443.

#### **dtp.user**

Specifies the user name for DTP authentication.

#### **dtp.password**

Specifies the user password for DTP authentication. You can encode your DTP password by running the dependency.sh or .bat with the -Dencodepass p arameter. For example:

./dependencycheck.sh -Dencodepass=<mypassword>

#### **dtp.project**

Specifies the name of the existing DTP project that you want to link to.

#### **build.id**

Specifies the build that the data should be associated with. For accurate results, the build ID should match the build ID configured in your static analysis tool

### <span id="page-1-0"></span>Usage

If you have not already done so, execute OWASP dependency-check. The results should be output to an XML file.

Open a command prompt and navigate to the OWASP Dependency Check Pack installation directory.

Execute the .BAT or .SH script with specifying the OWASP dependency-check results using the -Dresults.file parameter, e.g.:

./dependencycheck.sh -Dresults.file="/Users/admin/Desktop/dependency\_check.xml"

The -Dresults.file is the only required parameter, but you can pass the following optional parameters:

#### **-Dparasoft.local.storage.dir**

This settings specifies the location for generated log files. The recommended location is  $\{ \text{proofed}.\$ 

For example:

-Dparasoft.local.storage.dir=.dependencycheck

#### **-Dsettings**

By default, the OWASP Dependency Check Pack will reference the settings.properties file in the installation directory, but you can use this setting to point to alternate configuration files. Example:

-Dsettings=C:\my-team-configs\my-settings.properties

### <span id="page-1-1"></span>Viewing Results

After executing the OWASP Dependency Check Pack, results are output in two ways:

As local Parasoft HTML reports. The local HTML report (and XML data that feeds the report) are saved to the <INSTALL>/reports directory after execution.

Sent to DTP and presented in widgets, reports, and other visualizations. Vulnerabilities are reported in DTP as violations of the OWASP Top 10 2013 entry: A9 Using Components with Known Vulnerabilities guideline. See [OWASP Compliance](https://docs.parasoft.com/display/DTP541/OWASP+Compliance) for details on viewing violations in DTP.